## **How to Run Reports as an Organization Manager**

The **My Team** page provides quick access to common tasks that summarize information about your team. It is accessible to people assigned as a manager in ELM (those who have direct reports) *and* is available to individuals designated as an organization manager for his or her school/department.

Analytics are available via the **My Team** page. There are certain reports that have been provided to you as an organization manager that you can run for your school/department.

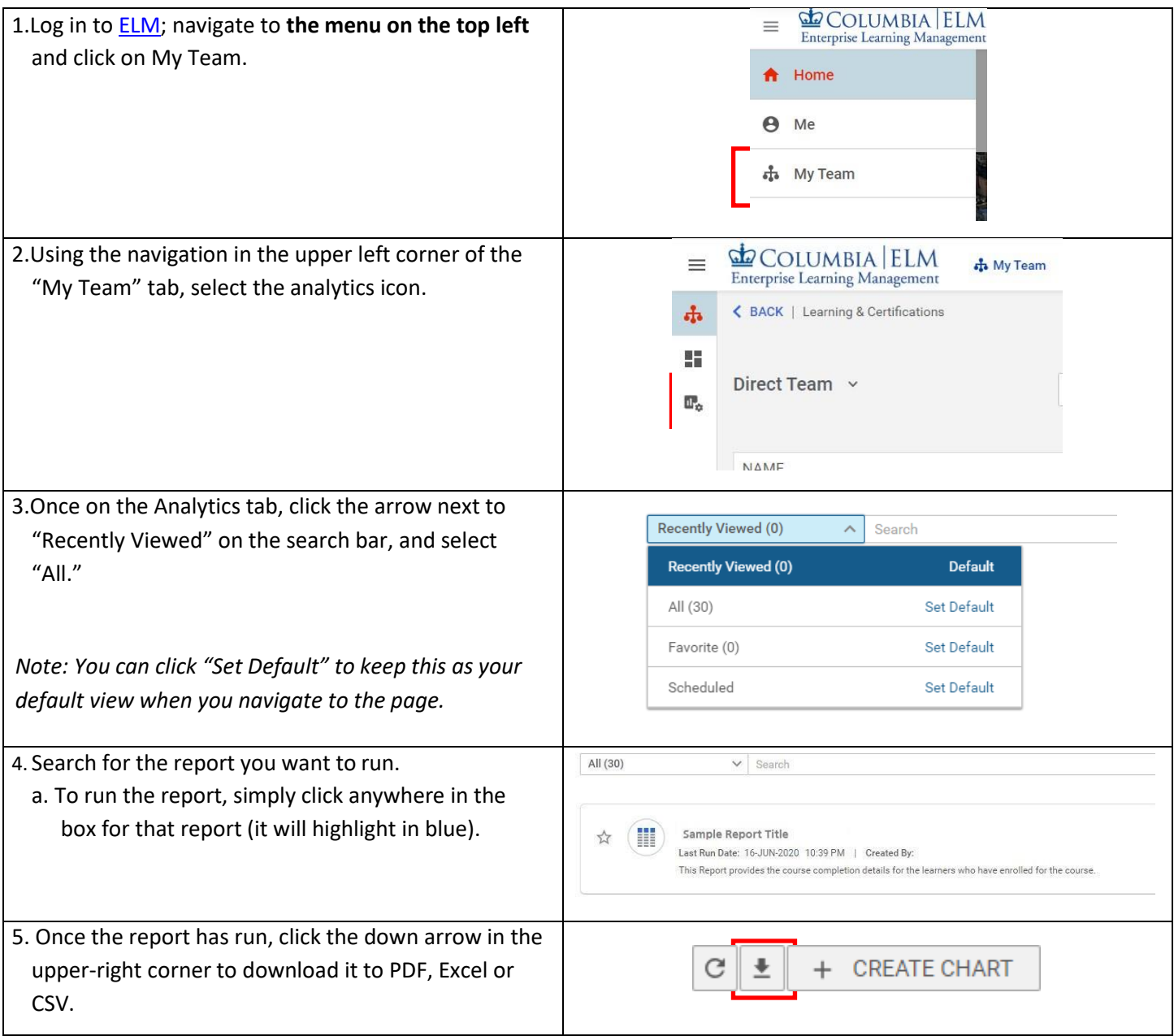

## **EL** COLUMBIA ELM **Enterprise Learning Management**

6.Some reports give you the ability to create a custom Create Chart chart. Click the "Create Chart" and then select the In<br>Bar  $\frac{1}{n}$ G  $\sigma$ ලා e. W chart type you wish to use and complete the required allı ф. fields 7. You may also choose to schedule the report to run and be sent, via email, to yourself or others a. From the main report listing page, click All  $(1)$  $\checkmark$ Search the "Schedule" button to the right of the report name Web-Based Training Status Report\_0  $\frac{1}{2}$  $\left( \frac{1}{2} \right)$ b. Then Click " "Add New Schedule" on Last Run Date: 30-JUN-2020 8:43 PM | Created By: Virginia Kaplan the pop-up window Allows user to enter the name of a web-based training course and view registrations and co c. Complete the parameters for your scheduled report and then click "Save." **① SCHEDULE** *Report parameters include: Schedule tab* • *frequency – how often you want the report to run automatically* • *report format – PDF, Excel, or CSV* • *Recipient – enter one or more email addresses to whom you want to send the report* • *Subject and Body – you can customize the email that will be sent along with the completed report Filters tab* • *If the report has filters that can be changed, for example the title of the course you are running a report on, you can change that on the Filters tab. Filters will vary by report.*